# **Getting started with the NETGEAR® ProSAFE® XS716E 10-Gigabit Web Managed Switch Frequently Asked Questions**

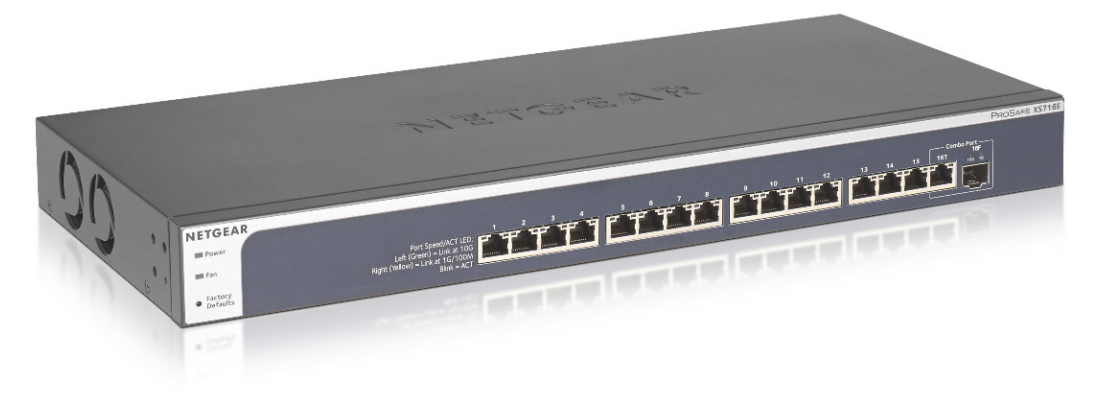

The ProSAFE® XS716E 10-Gigabit Ethernet Web Managed Switch, like the XS708Ev2, uses 2<sup>nd</sup> Generation 10-Gigabit Ethernet technology. The XS716E has 16 copper 10GBASE-T ports with one shared (combo) port supporting 1G or 10-Gigabit SFP+ fiber modules (either Port 16T or Port 16F may be used as a copper or fiber connection to network).

# 1. What is a ProSAFE Web Managed Switch?

NETGEAR ProSAFE Web Managed Switches (previously called "ProSAFE Plus" switches) are an upgrade from unmanaged switches. ProSAFE Web Managed Switches are plug-and-play for easy deployment, but also support additional basic configuration and monitoring features using a web browser-based GUI.

# 2. What are the configurable features of the XS716E?

The user can configure Port Mirroring, VLAN, QoS, Port-based Rate Limiting, IGMP Snooping, Broadcast Storm Filtering, Link Aggregation/ Port Trunking (Static Manual LAGs only), Loop Detection and IEEE 802.3az Energy Efficient Ethernet (EEE) features using either the web browser-based management GUI or the ProSAFE Plus utility.

# 3. What type of network cable can be used with the 10G copper ports on the XS716E?

Category 5e (Cat 5e) or better Ethernet cable (Cat 6, Cat 6a, or Cat 7) terminated with an RJ-45 connector can be used to make 10G connections on copper ports. Both UTP (Unshielded Twisted Pair) and STP (Shielded Twisted Pair) cables are supported. Note:

- Cat 6a or Cat 7 cables are recommended to make 10G connections if cable distance is greater than 45 m (148 ft).
- Cable lengths can vary depending on the quality of the cable and installation configuration.

# 4. Which optical modules do the SFP+ ports support on the XS716E?

The XS716E comes with 1 SFP MSA socket that can be used with either Gigabit SFP or 10-Gigabit SFP+ optical modules. NETGEAR offers a complete line of both SFP and SFP+ modules and DAC cables designed for this switch including: AGM731F, AGM732F, AGM734, AXM761, AXM762, AXM763, AXM764, AXC753, AXC761, and AXC763.

SFP/SFP+ optical modules from third party vendors are also supported if they comply with below standards. Here are some supported examples from third party vendors.

- • IEEE 802.3z (1GBASE-LX and 1GBASE-SX) For example: Cisco MGBSX1, Cisco MGBLX1
- IEEE 802.3 Clause 49 (10GBASE-LR, 10GBASE-SR and 10GBASE-LRM) For example: Finisar FTLX1471D3BCL, Cisco SFP-10G-LR, Cisco SFP-10G-SR

Check with the manufacturer for compatibility prior to purchasing such modules.

# 5. What is IEEE 802.3az Energy Efficient Ethernet?

IEEE 802.3az is an IEEE (Institute of Electrical and Electronics Engineers) standard that allows for less power consumption during periods of low data activity. It can be turned on or off using either the web browser-based management GUI or the ProSAFE Plus Utility.

# **NETGEAR®**

#### 6. How do I know the status of each port from the LED?

When the link is at 10000Mbps, the left LED is Green, the right LED is off. When the link is at 1000/100Mbps, the left LED is off, the right LED is yellow. When there is network traffic passing through a port, the LED will be blinking. For the fiber port (16F) either the 1G or 10G LED will be lit/blinking depending on the connection speed.

# 7. How do I know if there is a loop with the connection?

XS716E supports loop detection (not prevention). When a loop is detected, both LEDs on the affected ports will blink at a constant speed with roughly 1 every second. Loop detection is user configurable and it is disabled by default.

# 8. Does the XS716E support half-duplex mode?

No, the XS716E does not support half-duplex mode.

#### 9. What is the purpose of Factory Defaults button?

The Factory Defaults button is used to reset all of the settings back to factory defaults.

#### 10. What is the default IP address of the switch?

The default IP address of the switch is printed on the label on the bottom of the switch. The default address is: 192.168.0.239

Note: When the switch is connected to a network with a DHCP server, the switch will look to get a dynamic IP address assigned from the DHCP server on the network, so the default IP address will not be used, unless the switch does not receive a response from the DHCP server (timeout ~1 minute).

#### 11. What is the default password of the switch?

The default password is: password

#### 12. What if I change the default password, but then forget it?

The password can be restored with to the default password using the Factory Defaults button. This will, however, also reset all configuration settings of the switch to the default settings as well.

#### 13. What are the current supported Web browsers for XS716E?

Here are minimum requirements for currently tested and supported browsers:

- MS Internet Explorer Versions 9 or newer
- • Microsoft Edge (Windows 10 IE replacement) v1 or newer
- • Mozilla Firefox Version 35 or newer
- • Chrome Version 33 or newer
- • Safari on MAC OS 10

Note that newer versions of these browsers may need to be running in compatibility mode to ensure all features work properly.

#### 14. Where can I find the ProSAFE Plus Utility software?

You can find the ProSAFE Plus Utility software on the Resource CD included with the switch. You must install the software on a Windows PC in the same network as the Web Managed Switch.

You can also download a copy from the NETGEAR support website at [www.netgear.com/support/product/pcu](http://www.netgear.com/support/product/pcu) or from the support page for your specific Web Managed Switch in the Downloads section.